## **Curriculum Manager**

Program Management

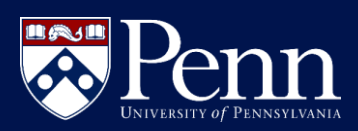

## *LOGIN TO PROGRAM MANAGEMENT***: PROPOSE A NEW PROGRAM**

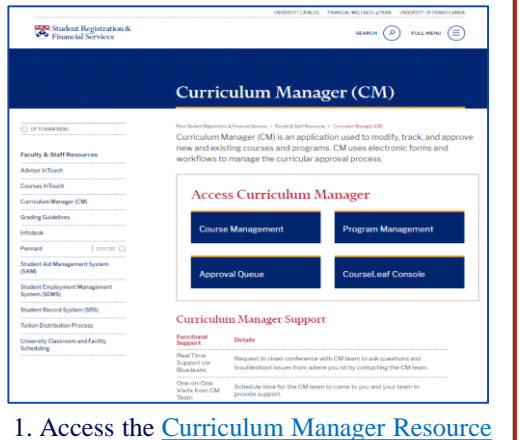

## Page and click Program Management

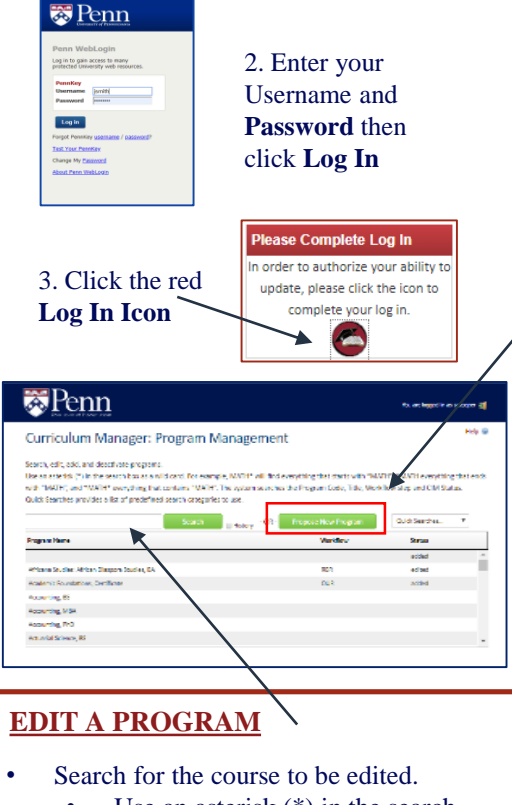

- box as a wildcard, *e.g. political\**
- Double-click on the program in the program listing to open the program
- Click the *Edit Program* button **Fight Program**
- Scroll through and make additional edits to proposal, then choose:

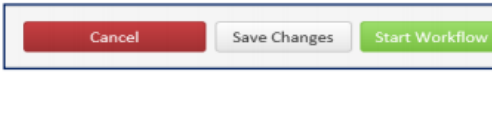

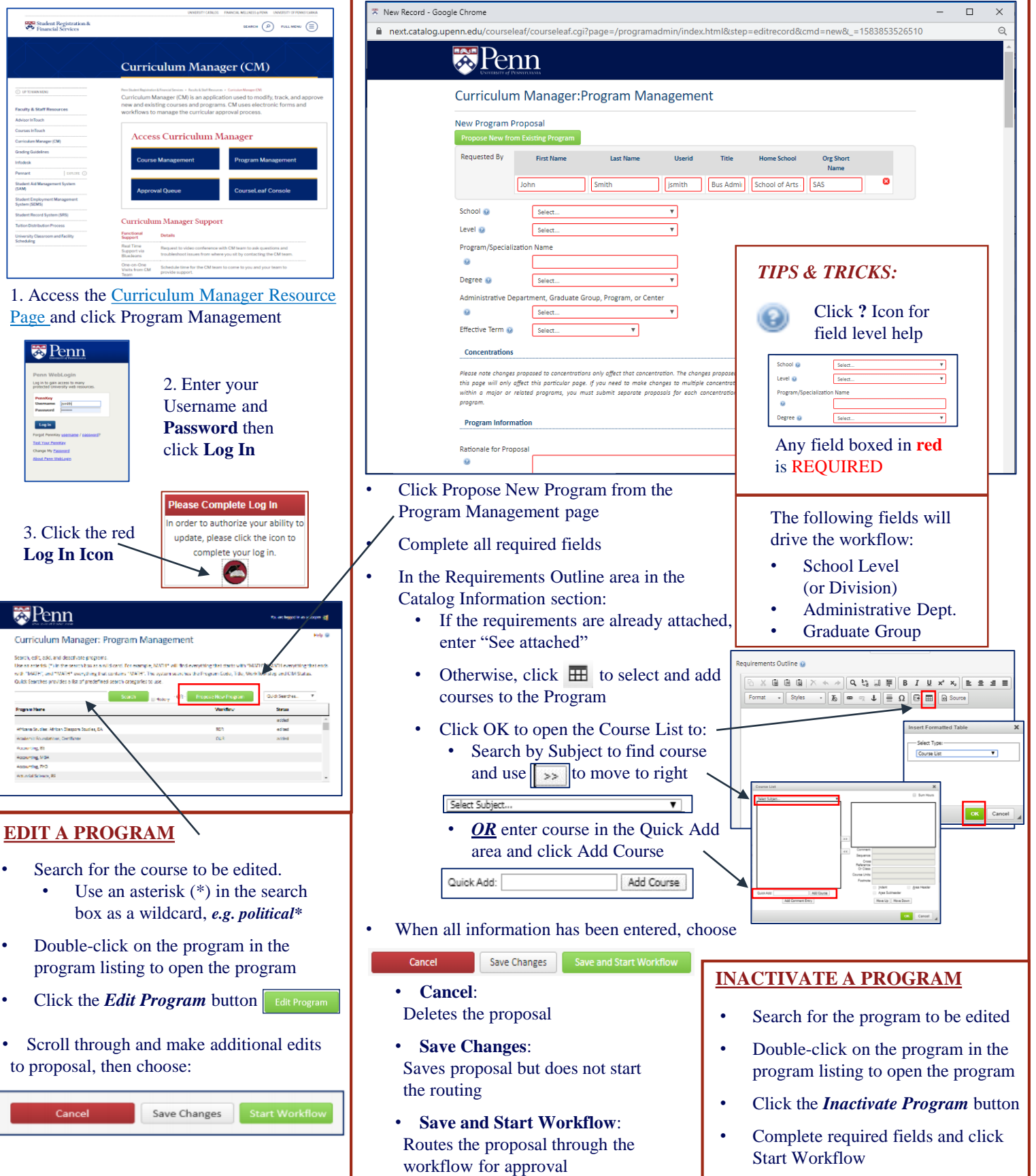